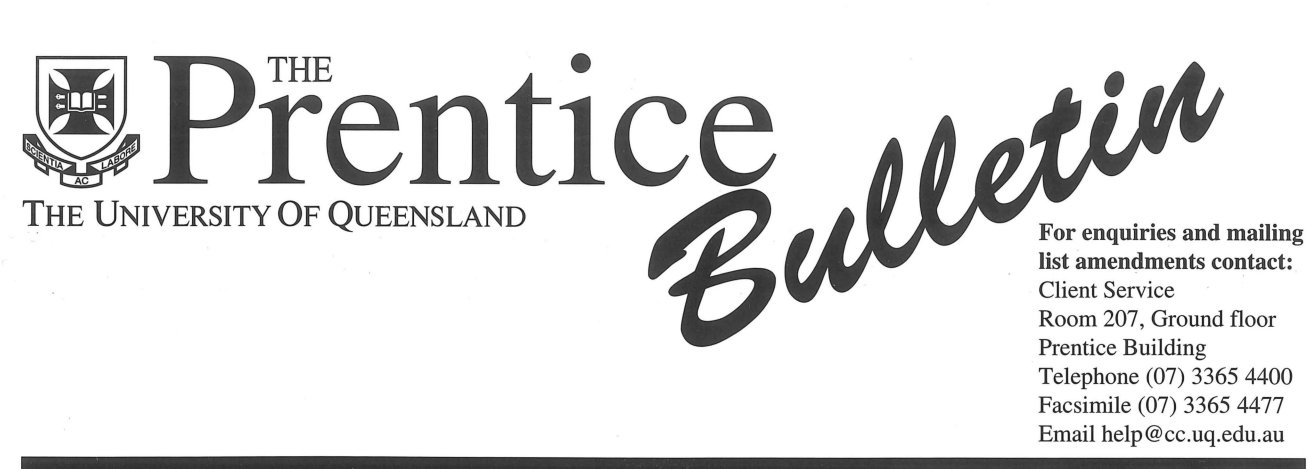

NUMBER 64 JULY 1996

## **GATTON: Remote but not so far away**

Despite Gatton being 160 km away, it need not seem so far with the newly upgraded "broadband" network.

A microwave antenna mounted at Gatton campus in June (pictured right) marks a major milestone in the \$500,000 project to upgrade communications between Gatton and St Lucia campuses.

The upgrade allows full motion video transmission between Gatton and St Lucia for teaching purposes such as videoconferencing and the CVRS.

As well, it allows for increased capacity for data networking (up to 16 times faster) and better integration of the University's telephone network.

The project is being coordinated jointly by the Prentice Centre and the Property and Facilities section.

### Technical Details:

The microwave radio equipment will increase the available network capacity from 2 Megabits per second to 34 Megabits per second.

The ATM switching equipment will allow the integration of data traffic, voice calls, video and multimedia connections onto one broadband link.

Similar installations are taking place at St. Lucia. The project also involves the installation of microwave repeater stations at the Canossa hospital in Oxley and the QFM transmitter on top of the "Knobby" near Laidley.

### Mailing List

This issue is being sent to all staff as we're asking readers to return a questionnaire on the back page. We want your views on how you would like to receive the Bulletin; only those readers indicating they want personalised copy shall receive it personally addressed from now on.

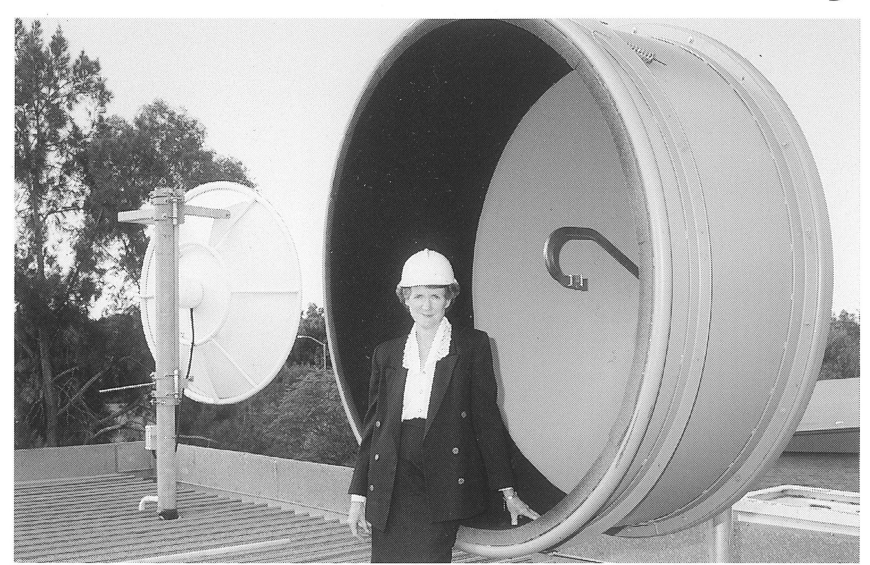

*Gatton Registrar, Gay Westmore, overseeing the installation of the microwave antennna at Gatton campus* 

### **VideoVision News**

### Upgrade to Desktop Video Non Linear Editing

In an earlier Bulletin we advised you Video Vision was upgrading from the tape based betacam system to a digital format. The Avid Media Composer 900 is installed and in production.

Staff now use desktop digital editing. In some cases, editing will be faster, but mainly more flexible. More titles, graphics, and "slicker looks" are possible. Video Vision is now using Professional SVHS as the collection media which means cheaper tapes and maintenance — lower production costs but still good quality. Improved integration and more portability means multiple camera recordings on location will be cheaper for departments.

### Projects in Progress

We often say VideoVision produces videos for teaching, research and marketing... *Such as?* Video Vision are creating videos for several UQ departments. For example, we are making a video on forensic field recovery techniques for Anatomical Sciences. With Social Work we are making exercise videos for people over 60, as well as one on Questioning Styles for Counselling.

For the Graduate School of Management, there are videos on Client Service Training, as well as a Courses and Careers one for the new Bachelor of Business. We are also making a Courses and Careers video for Classics and Ancient History. A video on student centred learning is being created for TEl. When it's graduation time again, VideoVision video every Graduation ceremony. For information on how your department can create a video with VideoVision,

contact Charles Costanza (ext 57069 or email c.costanza@cc.uq.edu.au).

# **We'd like your Feedback to provide the best Bulletin for you**<br>We want to know how you'd like to receive the Prentice Bulletin, and what you would like to read about.

Just a few minutes of your time are needed to complete this questionnaire by ticking the relevant boxes, We want to know how you'd like to receive the Prentice Bulletin, and what you would like to read then returning it to the Prentice Centre by 30 August 1996. If you wish to keep your bulletin intact, or wish to remain anonymous, please photocopy this page.

1. How would you like to receive the 3. Do you: 8. What do you want to read about?<br>Prentice Bulletin? (*tick as many boxes as you like*)

 $\Box$  A bundle could be sent to my department for someone to

to be pinned on a notice board.  $\Box$  yes  $\Box$  no

I'd read it there.

 $\Box$  Don't send any. I read it on the World Wide Web.

 $\Box$  Personalised mail address.

I like receiving my own copy. If so, please supply your preferred name and mailing address in this box:

- I
- 2. How much time do you spend reading the Prentice Bulletin?
	- $\Box$  I don't bother.
	- $\Box$  I give it a quick skim, usually  $\Box$  Graphics, it controls of  $\Box$  Electronic Mail  $\Box$  I read only what is of interest,
	- between 5-15 minutes.
- $\square$  keep the Prentice Bulletin?<br> $\square$  throw it away?
- department for someone to 4. Have you ever contacted the Prentice<br>distribute or I'd collect one. Centre to find out more on a service.  $\Box$  One copy sent to the department you have read about in the Bulletin?
	- 5. Do you find the Prentice Bulletin worthwhile?  $\neg$  yes  $\neg$  no
	- 6. What kind of computer do you use? *(tick as many boxes as you like)*   $\Box$  none  $\Box$  Departmental  $\Box$  PC  $\Box$  Central
		- $\Box$  PC  $\Box$  Central  $\Box$  Macintosh  $\Box$  Superco  $\Box$  Supercomputer  $\Box$ <br/>other
	- 7. For what functions do you use a computer? *(tick as many boxes as you like)* 
		- $\Box$  Wordprocessing/document prep
		- $\square$  Spreadsheet/Database<br> $\square$  Graphics/Presentations
		-
		-
		- $\Box$  World Wide Web, ftp, News<br> $\Box$  Project management
		-
		-
		-

### $\Box$  University Technology Shop<br> $\Box$  Network  $\Box$  Network accounts  $\Box$  Network  $\Box$  Network accounts<br> $\Box$  Software  $\Box$  Prentice Staff  $\Box$  Software  $\Box$  Prentice Staff  $\Box$  Security  $\Box$  Supercompute  $\Box$  Security  $\Box$  Supercomputers<br> $\Box$  Courses  $\Box$  Audiovisual  $\Box$  Audiovisual  $\Box$  Multimedia  $\Box$  VideoVision

 $\Box$  DLO Info  $\Box$  Hints/Tips

*(tick as many boxes as you like)*   $\Box$  Prentice Centre Services  $\Box$  Dial-in access/Modems  $\Box$  Internet/World Wide Web  $\Box$  Other departments' computing

 $\Box$ 

9. Do you have any suggestions? Your comments are valuable.

O Research/statistical analysis Thank you for your time. Please return to:<br>
Thank you for your time. Please return to:<br>
π Technical Editor Prentice Centre  $Technical Editor, Prentice Centre$ 

## **Ex for Prank Virus Available** Dial-in Numbers

A fix is available for the Prank virus found on some UQ computers. It affects Word 6, where "Save As" cannot be chosen, except as a template in the template directory.

Check to see if your Word files have been infected by going to the Tools menu in Word and choosing Macro. If you have macros listed starting with AAA then you have the Prank virus.

The virus loads by running a macro embedded in an infected Word 6 file. Word for Windows 2.x files are safe. There are fixes for both Windows and Mac versions of Word. They are at these Web sites, ready to download:

*Word for Windows:* ftp://ftp.uq.edu.au/pub/windows/util/wd121S.exe *Mac Word:* ftp://ftp.uq.edu.au/pub/mac/wvfix.hqx

Once you have run the fix you have to open any affected files, copy and paste them into a new file, then resave them. It is not possible to stop the files that are already infected from wanting to "Save As" a template.

### Instructions for Windows

- 1. Download the wd1215.exe file into a temporary directory and run it. The files readme.doc, scanprot.dot & wd1215.doc will be extracted from the archive.
- 2. Read the ".doc" files for information about the virus.
- 3. From Word 6·0 for Windows, open the template file scanprot.dot and answer "yes" to all the questions. This will scan your existing normal.dot template for the virus, and load protection against future infection. You can also choose to scan other document and template files.

### Instructions for Macintosh

- 1. Download the binhexed file wvfix.hqx via Netscape or Fetch. This decodes to a self-extracting archive wvfix.doc.sea.
- 2. Open the "sea" file from Finder. This will extract the Word file wvfix.doc.
- 3. Open the document. This will start a macro to scan for, and protect against the Prank virus.

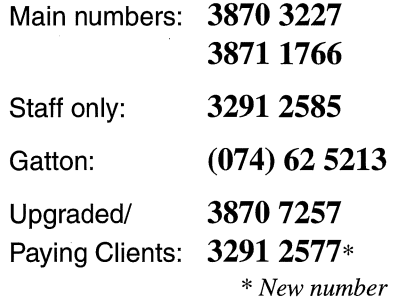

Upgraded/Paying Clients

Clients have a weekly threshold of 15 hours access time. Once this threshold is exceeded in any given seven day period you may be disconnected or refused access if the modem bank is congested.

If you require more connect time, you can apply for an upgraded account. For \$150 per year you can have an extra 25 hours of weekly threshold and access to dial-in numbers reserved for paying clients. Contact Client Service for details.

For information on how to dial in, refer to the recently updated *FactSheet* 15: *Accessing UQnet with a Dial-in Modem.* 

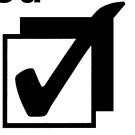